# **СОГЛАСОВАНО**

**Генеральный директор**

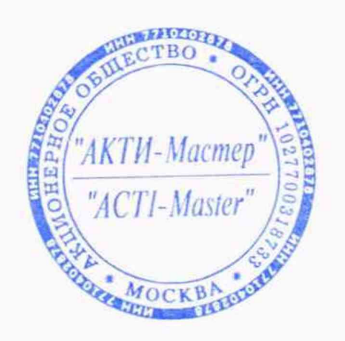

И В.В. Федулов « 16 » августа 2021 г.

# **Государственная система обеспечения единства измерений**

# **Анализаторы спектра реального времени SM200B**

**Методика поверки SM200B/M П-2021**

**Заместитель руководителя метрологической лаборатории АО «АКТИ-Мастер»** — *Алимерини* — А.П. Лисогор

Москва **2021**

# 1 ОБЩИЕ ПОЛОЖЕНИЯ

1.1 Настоящая методика поверки распространяется на анализаторы спектра реального времени SM200B (далее - приборы), изготавливаемые компанией "Signal Hound, Inc." (США), и устанавливает методы и средства их поверки.

Интервал между поверками - 1 год.

1.2 Поверка обеспечивает прослеживаемость приборов к государственным эталонам:

- ГЭТ 1-2018 по измерению частоты;

- ГЭТ 26-2010 по измерению мощности электромагнитных колебаний.

1.3 Операции поверки выполняются методами прямых измерений с использованием эталонов и средств измерений величин.

# 2 ПЕРЕЧЕНЬ ОПЕРАЦИЙ ПОВЕРКИ

2.1 При проведении поверки должны быть выполнены операции, указанные в таблице 1.

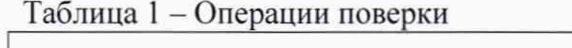

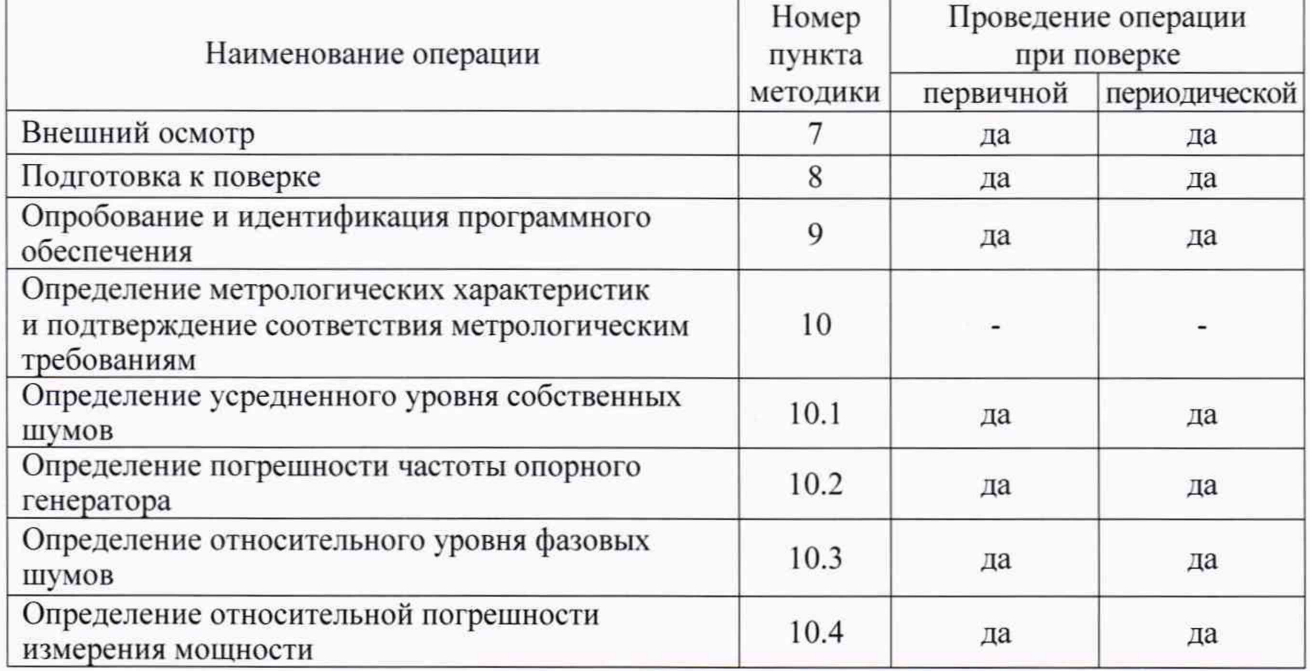

2.2 Периодическая поверка по запросу пользователя приборов может выполняться для меньшего количества величин (операций, указанных в таблице 1).

# 3 ТРЕБОВАНИЯ К УСЛОВИЯМ ПРОВЕДЕНИЯ ПОВЕРКИ

В соответствии с ГОСТ 8.395-80 и с учетом условий, при которых нормируются метрологические характеристики приборов, а также по условиям применения средств поверки, при проведении поверки должны соблюдаться следующие требования:

- температура воздуха в помещении (23 ±2) °С;
- относительная влажность воздуха от 30 до 70 %;
- атмосферное давление от 84 до 107 кПа.

# 4 ТРЕБОВАНИЯ К СПЕЦИАЛИСТАМ, ОСУЩЕСТВЛЯЮЩИМ ПОВЕРКУ

К проведению поверки допускаются лица, имеющие высшее или среднетехническое образование, практический опыт в области радиотехнических измерений, и имеющие документ о квалификации в соответствии с действующими нормативно-правовыми актами в области аккредитации.

### **5 МЕТРОЛОГИЧЕСКИЕ И ТЕХНИЧЕСКИЕ ТРЕБОВАНИЯ К СРЕДСТВАМ ПОВЕРКИ**

5.1 Рекомендуется применять средства поверки, указанные в таблице 2.

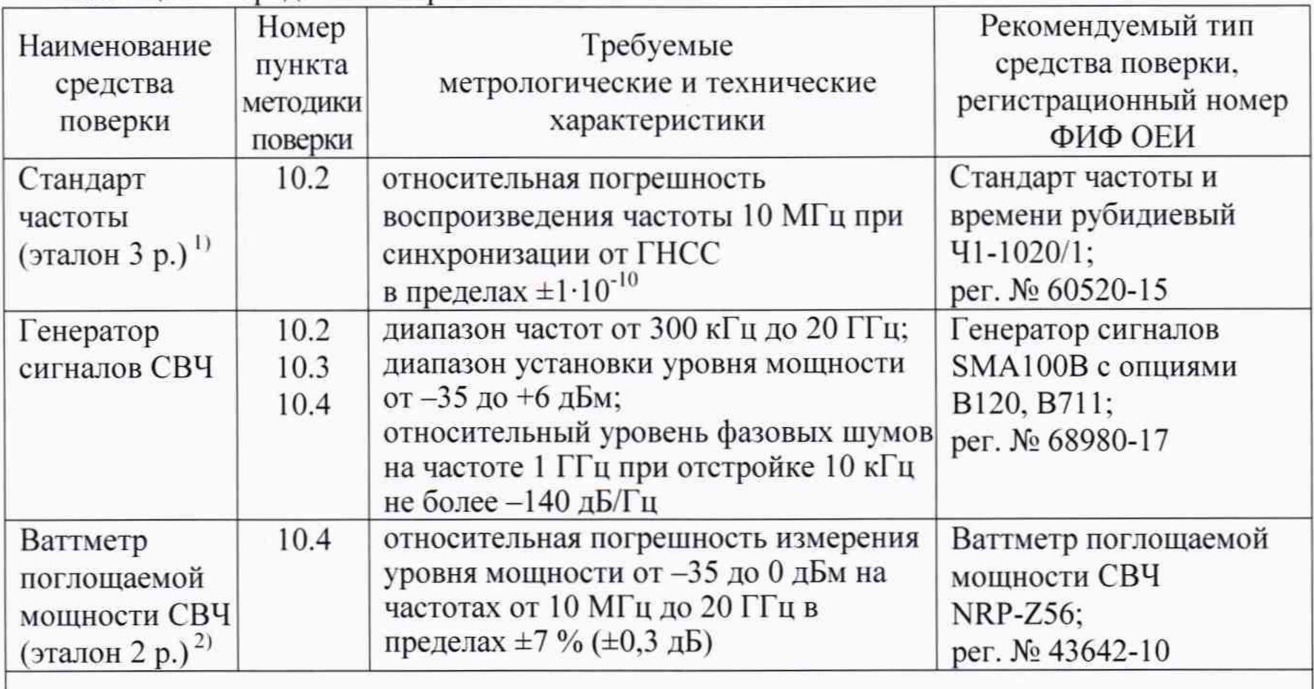

Таблица 2 - Средства поверки

1) Приказ Росстандарта от 31.07.2018 г. № 1621. Государственная поверочная схема для средств измерений времени и частоты

2) ГОСТ Р 8.562-2007. Государственная поверочная схема для средств измерений мощности и напряжения переменного тока синусоидальных электромагнитных колебаний

5.2 Допускается применять другие аналогичные средства поверки, обеспечивающие определение метрологических характеристик поверяемых приборов с требуемой точностью.

5.3 Эталоны и средства измерений должны быть исправны и поверены.

# **6 ТРЕБОВАНИЯ (УСЛОВИЯ) ПО ОБЕСПЕЧЕНИЮ БЕЗОПАСНОСТИ ПРОВЕДЕНИЯ ПОВЕРКИ**

6.1 При проведении поверки должны быть соблюдены требования безопасности в соответствии с ГОСТ 12.3.019-80.

6.2 Необходимо соблюдать меры предосторожности, изложенные в руководстве пользователя прибора, а также меры безопасности, указанные в руководствах по эксплуатации средств поверки.

6.3 Во избежание несчастного случая и для предупреждения повреждения поверяемого прибора необходимо обеспечить выполнение следующих требований:

- подсоединение прибора к порту USB компьютера должно производиться с помощью USB кабеля из комплекта прибора:

- запрещается подавать на вход прибора сигнал с уровнем мощности свыше +20 дБм;

- запрещается работать с поверяемым прибором при снятых панелях:

- запрещается работать с прибором в условиях температуры и влажности, выходящих за пределы рабочего диапазона, а также при наличии в воздухе взрывоопасных веществ:

- запрещается работать с прибором в случае обнаружения его повреждения.

# 7 ВНЕШНИЙ ОСМОТР

7.1 При проведении внешнего осмотра проверяются:

- комплектность прибора и правильность его маркировки;

- чистота и исправность разъемов прибора:

- отсутствие механических повреждений корпуса прибора.

7.2 При наличии дефектов или повреждений, препятствующих нормальной эксплуатации поверяемого прибора, его следует направить заявителю поверки (пользователю) для ремонта.

### 8 ПОДГОТОВКА К ПОВЕРКЕ

8.1 Перед началом работы следует изучить руководство пользователя прибора и руководства по эксплуатации применяемых средств поверки.

8.2 Выполнить загрузку программного обеспечения Spike на компьютер с компакт-диска, входящего в комплект прибора, в соответствии с указаниями руководства пользователя.

Программное обеспечение для приборов Signal Hound можно также найти на сайтах www.signalhound.com и www.signalhound.ru.

После того, как программа будет разархивирована, нужно запустить файл setup.exe и следовать инструкциям, отображаемым на дисплее компьютера.

Возможно, что также будет предложено установить программу Windows Runtime Frameworks, так как она необходима для работы программного обеспечения Spike.

8.3 После установки программного обеспечения подключить разъем USB 3.0 кабеля из комплекта прибора к соответствующему порту компьютера, затем присоединить разъем кабеля USB 3.0 Micro-B к разъему USB 3.0 на передней панели прибора.

При первом подключении происходит процесс опознания прибора и возможной установки дополнительных драйверов. После завершения процесса должна появиться виртуальная панель программы Spike, светодиод Status на передней панели прибора будет зеленого цвета.

8.4 Перед началом выполнения операций средства поверки и поверяемый прибор должны быть выдержаны во включенном состоянии в соответствии с указаниями руководств по эксплуатации. Минимальное время прогрева прибора 30 минут.

#### 9 ОПРОБОВАНИЕ И ИДЕНТИФИКАЦИЯ ПРОГРАММНОГО ОБЕСПЕЧЕНИЯ

9.1 Выполнить идентификацию данных прибора, которые отображаются в правом нижнем углу программы Spike. Наименование прибора и серийный номер должны соответствовать информации, указанной на задней панели корпуса прибора.

9.2 Выполнить идентификацию номера версии программного обеспечения через меню  $Help > About Spike.$ 

Номер версии программы Spike должен быть не ниже 3.4.0.

9.3 Выполнить проверку выходного сигнала синхронизации.

Используя адаптер SMA(m)-BNC(f), соединить кабелем BNC(m,m) разъем "10 MHz Out" на передней панели прибора с разъемом "RF In".

9.4 Сделать установки на приборе: Preset Settings > Reference > Reference Out Amplitude > Reference Level 10 dBm, Atten - Auto Atten Frequency > Center 10 MHz, Span 10 kHz На дисплее прибора должен наблюдаться спектр сигнала частотой 10 МГц.

Signal Hound SM200В. Методика поверки. 2021

### **10 ОПРЕДЕЛЕНИЕ МЕТРОЛОГИЧЕСКИХ ХАРАКТЕРИСТИК И ПОДТВЕРЖДЕНИЕ СООТВЕТСТВИЯ МЕТРОЛОГИЧЕСКИМ ТРЕБОВАНИЯМ**

#### **Общие указания по выполнению операции поверки**

В процессе выполнения операций результаты должны укладываться в пределы допускаемых значений, которые указаны в таблицах настоящего раздела документа. Допускается фиксировать результаты измерений качественно без указания действительных измеренных значений.

При получении отрицательных результатов по какой-либо операции необходимо повторить операцию. При повторном отрицательном результате прибор следует направить заявителю поверки (пользователю) для проведения регулировки и/или ремонта.

#### **10.1 Определение усредненного уровня собственных шумов**

10.1.1 Установить на разъем "RF In" прибора согласованную нагрузку тип N(m). Допустимо не подключать нагрузку и оставить вход прибора свободным, если это не влияет на результаты измерений.

10.1.2 Сделать установки на приборе: Preset Trace > Type: Average, Avg Count 50 Markers > Type - Noise Amplitude > Div 20.0 dB, Reference Level -20 dBm. Atten Auto. Preamp Auto Frequency > Center: первое значение частоты, указанное в столбце 1 таблицы 10.1 Span 2 kHz

10.1.3 Запустить развертку нажатием клавиши Auto.

Дождаться, когда закончится усреднение, запустить развертку нажатием клавиши Single. Ввести поиск пика шумовой дорожки: Markers: Peak Search. Записать отсчет Noise Mkr 1 в столбец 2 таблицы 10.1.

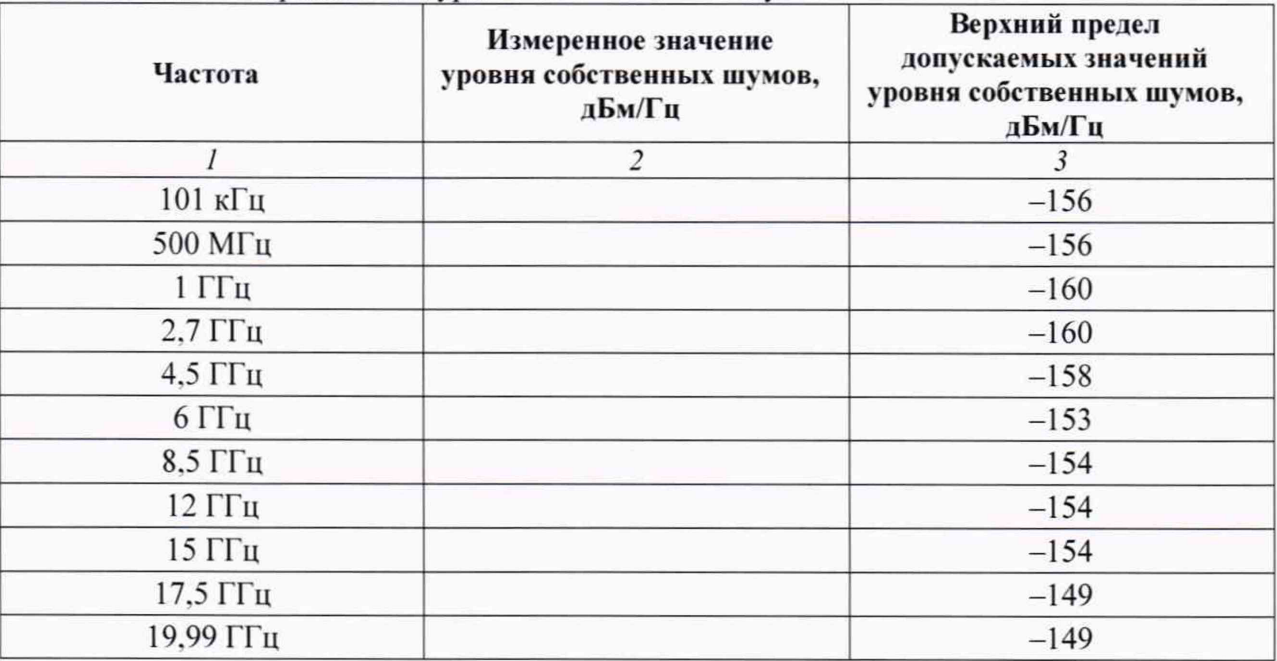

Таблица 10.1 - Усредненный уровень собственных шумов

10.1.4 Выполнить действия по пункту 10.1.3 для остальных значений частоты, указанных в столбце 1 таблицы 10.1. На частотах 500 МГц и выше установить полосу обзора (Span) 10 кГц.

КРИТЕРИЙ ПОДТВЕРЖДЕНИЯ СООТВЕТСТВИЯ МЕТРОЛОГИЧЕСКИМ ТРЕБОВАНИЯМ: измеренные значения уровня собственных шумов не должны превышать предельные допускаемые значения, указанные в столбце 3 таблицы 10.1.

#### **10.2 Определение погрешности частоты опорного генератора**

10.2.1 Подсоединить антенну ГНСС из комплекта прибора к его разъему "GPS Antenna . используя при необходимости удлиняющий кабель SMA и адаптер.

Установить прибор вблизи окна помещения так. чтобы антенна была в зоне приема сигналов от спутников ГНСС.

Выполнить заводскую установку на приборе клавишей Preset.

Войти в меню Utilities > GPS Control Panel, выбрать GPS Type: External GPS.

Выждать для установления приема сигнала, при этом через примерно 10 минут на панели GPS должна отобразиться индикация "GPS Disciplined".

10.2.2 Присоединить антенну ГНСС из комплекта стандарта частоты к разъему «Антенна» на задней панели стандарта частоты.

Установить стандарт частоты вблизи окна помещения так. чтобы антенна была в зоне приема сигналов от спутников ГНСС.

Выждать несколько минут для установления приема сигнала, при этом через несколько минут на передней панели стандарта частоты должна отобразиться индикация "ПрК ГНСС: СИНХР".

10.2.3 Выполнить соединение оборудования:

- соединить кабелем BNC(m.m) разъем "ВЫХОД 10 МГц" стандарта частоты с входом синхронизации "Ref In" генератора сигналов.

- используя адаптер PC3.5(f)-N(m), соединить кабелем СВЧ тип PC3.5(m,m) выход "RF 50  $\Omega$ " генератора сигналов с разъемом "RF In" прибора.

10.2.4 Выполнить установки на генераторе: Freq 999 MHz Level -10 dBm

10.2.5 Сделать установки на приборе: Trace > Type: Average, Avg Count 10 Amplitude > Reference Level 0 dBm, Atten - Auto Frequency > Center 999 MHz. Span 10 kHz Bandwidth  $>$  RBW Shape - CISPR Markers > Marker 1

10.2.6 Найти пик сигнала: Markers > Marker 1, Peak Search. Зафиксировать отсчет маркера МО и записать его в столбец 2 таблицы 10.2.

Таблица 10.2 - Погрешность частоты опорного генератора

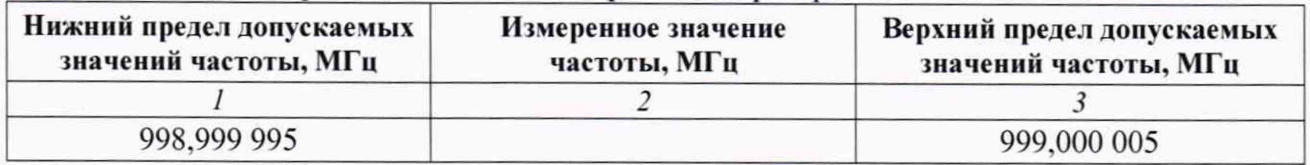

КРИТЕРИЙ ПОДТВЕРЖДЕНИЯ СООТВЕТСТВИЯ МЕТРОЛОГИЧЕСКИМ ТРЕБОВАНИЯМ: измеренное значение частоты должно находиться в пределах допускаемых значений, указанных в столбцах 1 и 3 таблицы 10.2.

#### 10.3 Определение относительного уровня фазовых шумов

10.3.1 Используя адаптер PC3.5(f)-N(m). соединить кабелем СВЧ тип PC3.5(m,m) выход "RF 50  $\Omega$ " генератора сигналов с разъемом "RF In" прибора.

10.3.2 Выполнить установки на генераторе: Frequency 1 GHz Amplitude 0 dBm

10.3.3 Сделать на приборе установки: Preset Trace > Type: Average. Avg Count 50 Settings > Reference > Use Internal Reference Amplitude > Reference Level 5 dBm. Atten - Auto. Div -15 dBm Frequency > Center 1 GHz Span 40 kHz Bandwidth > RBW Shape - CISPR, Auto RBW, Auto VBW Markers > Marker 1, Type - Normal, Peak Search, To Center

10.3.4 Подстроить уровень на генераторе сигналов так. чтобы отсчет уровня по маркеру прибора был равен (0,00 ±0.05) дБм.

10.3.5 Установить маркер: Markers > Marker 1, Type - Noise

10.3.6 Ввести отстройку от центральной частоты, переместив маркер по графику сигнала вправо на  $+10$  к $\Gamma$ ц.

Записать измеренное маркером значение уровня фазовых шумов в столбец 3 таблицы 10.3.

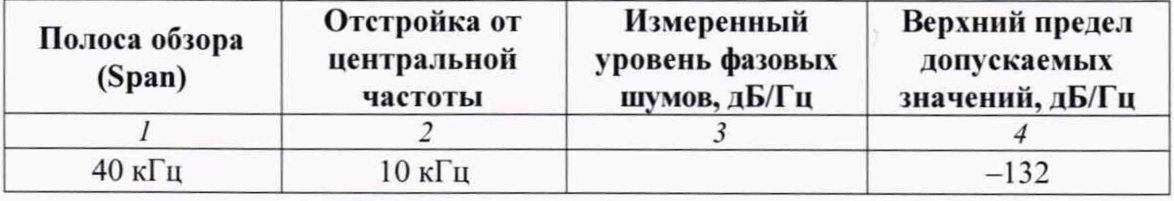

Таблица 10.3 - Относительный у ровень фазовых шумов

КРИТЕРИЙ ПОДТВЕРЖДЕНИЯ СООТВЕТСТВИЯ МЕТРОЛОГИЧЕСКИМ ТРЕБОВАНИЯМ: измеренное значение уровня фазовых шумов не должно превышать предельное допускаемое значение, указанное в столбце 4 таблицы 10.3.

### **10.4 Определение относительной погрешности измерения мощности**

10.4.1 Подготовить к работе ваттметр поглощаемой мощности СВЧ. выполнить его установку нуля, ввести количество усреднений 32.

10.4.2 Выполнить предварительное определение значений уровня генератора по следующей процедуре.

1) Присоединить к выходу "RF 50  $\Omega$ " генератора сигналов разъем кабеля N(m,m), используя адаптер PC3.5(m)-N(f). Используя адаптер PC2.4(f)-N(t), присоединить к другому разъему кабеля разъем ваттметра СВЧ поглощаемой мощности. Этот же кабель будет в дальнейшем использоваться для соединения с входом прибора.

2) Устанавливать на генераторе сигналов значения частоты, указанные в столбце 1 таблицы 10.4.1. и соответствующие значения частоты на ваттметре СВЧ. Подстраивать уровень на генераторе сигналов так. чтобы отсчет уровня мощности по ваттметру СВЧ находился в пределах, указанных в столбце 2 таблицы 10.4.1. Фиксировать и записывать значения уровня на генераторе сигналов в столбец 3 таблицы 10.4.1.

3) Отсоединить ваттметр от кабеля СВЧ.

Примечание: таблица 10.4.1 имеет вспомогательное назначение, ее не обязательно включать в протокол поверки.

10.4.3 Выполнить соединения оборудования:

- используя адаптер SMA(m)-BNC(f) соединить кабелем BNC(m-m) выход "Ref Out" генератора сигналов с входом синхронизации "10 MHz In" прибора.

- используя адаптер PC3.5(f)-N(m), соединить кабелем СВЧ тип PC3.5(m,m) выход "RF 50  $\Omega$ " генератора сигналов с разъемом "RF In" прибора.

10.4.4 Выполнить установки на приборе: Preset Settings > Reference > Use External Reference Trace > Type: Average. Avg Count 10 Amplitude > Reference Level 5 dBm. Atten - Auto Frequency > Center 300 kHz Span 10 kHz Bandwidth > RBW Shape - CISPR, Auto RBW, Auto VBW Markers > Marker 1, Type - Normal

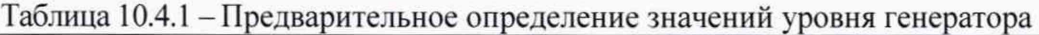

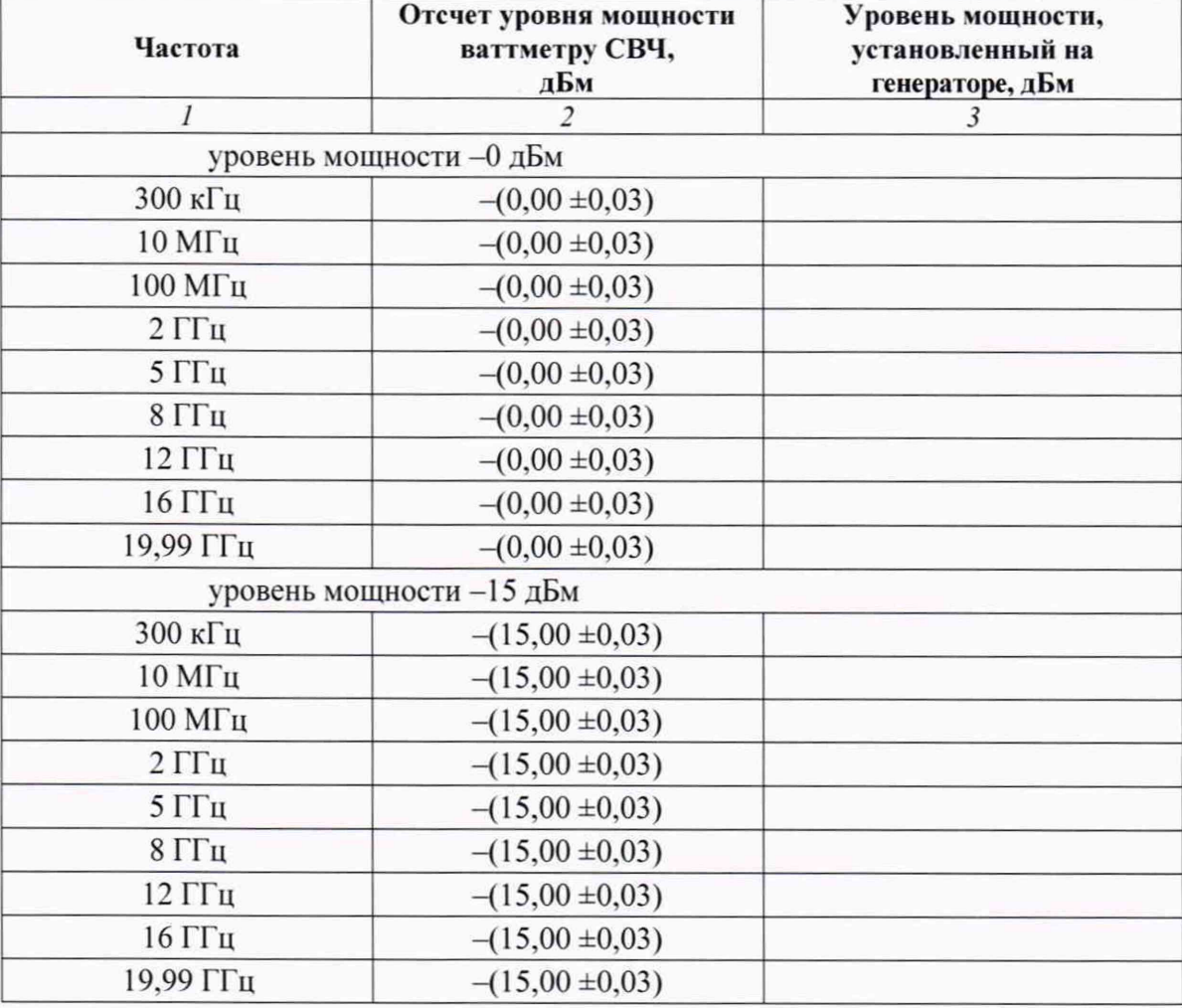

Продолжение таблицы 10.4.1

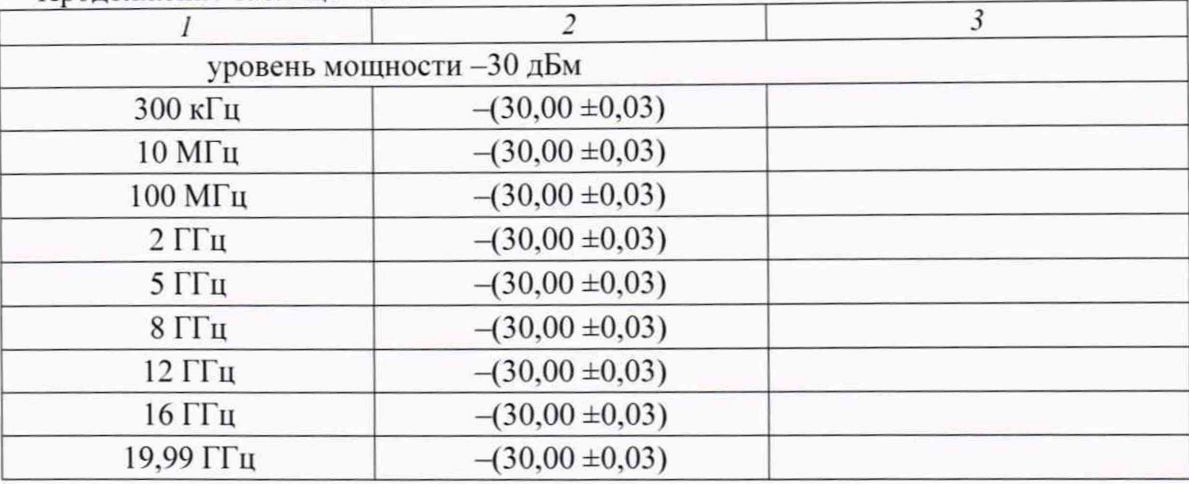

10.4.5 Устанавливать на генераторе сигналов значения уровня мощности и частоты, указанные в столбцах 1 и 2 таблицы 10.4.2.

Вводить на приборе значения опорного уровня Reference Level на 5 дБ выше значений, указанных в столбце 2 таблицы 10.4.2

Подстраивать уровень на генераторе сигналов в соответствии предварительно определенными значениями, записанными в столбце 3 таблицы 10.4.1. с отклонением в пределах  $\pm 0.05$  дБ.

Находить пик сигнала маркером:

Markers > Marker 1, Peak Search

Записывать отсчеты уровня мощности в столбец 4 таблицы 10.4.2.

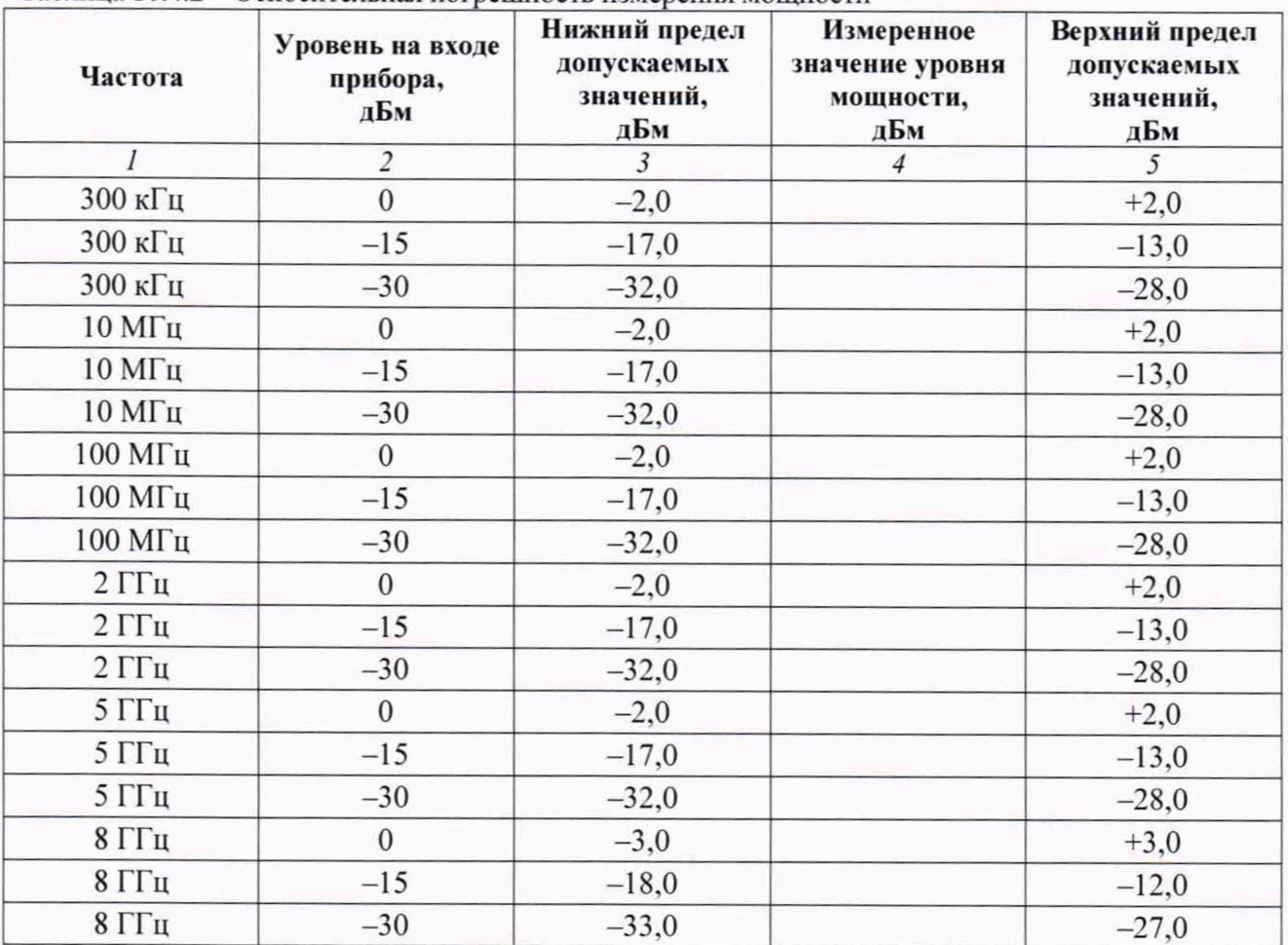

Таблица 10.4.2 - Относительная погрешность измерения мощности

Продолжение таблицы 10.4.2

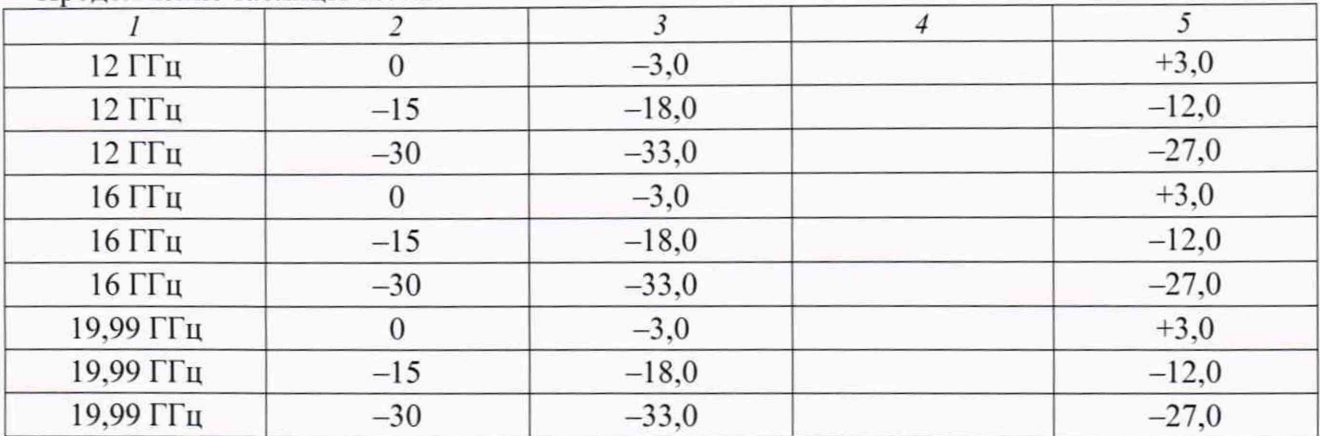

КРИТЕРИЙ ПОДТВЕРЖДЕНИЯ СООТВЕТСТВИЯ МЕТРОЛОГИЧЕСКИМ ТРЕБОВАНИЯМ: измеренные значения уровня мощности должны находиться в пределах допускаемых значений, указанных в столбцах 3 и 5 таблицы 10.4.2.

#### **11 ОФОРМЛЕНИЕ РЕЗУЛЬТАТОВ ПОВЕРКИ**

11.1 Результаты поверки представляются в соответствии с действующими правовыми нормативными документами и передаются в Федеральный информационный фонд по обеспечению единства измерений. Для периодической поверки в сокращенном объеме (пункт 2.2 настоящего документа) должны быть указаны сведения по операциям проведенной поверки.

11.2 При положительных результатах по запросу пользователя (заявителя) оформляется свидетельство о поверке.

11.3 При положительных результатах поверки на поверяемое СИ пользователь наносит знак поверки в соответствии с описанием типа средства измерений.

11.4 При отрицательных результатах поверки, выявленных при внешнем осмотре, опробовании или выполнении операций поверки, по запросу пользователя (заявителя) выдается извещение о непригодности к применению СИ с указанием причин непригодности.

11.5 По запросу пользователя (заявителя) оформляется протокол поверки в произвольной форме. В протоколе поверки допускается привести качественные результаты измерений с выводами о соответствии поверенного СИ метрологическим требованиям без указания измеренных числовых значений величин. Протокол поверки следует сохранить в электронном архиве документации организации, проводившей поверку. По запросу распечатанный протокол поверки выдается пользователю (заявителю) поверки поверенного СИ.